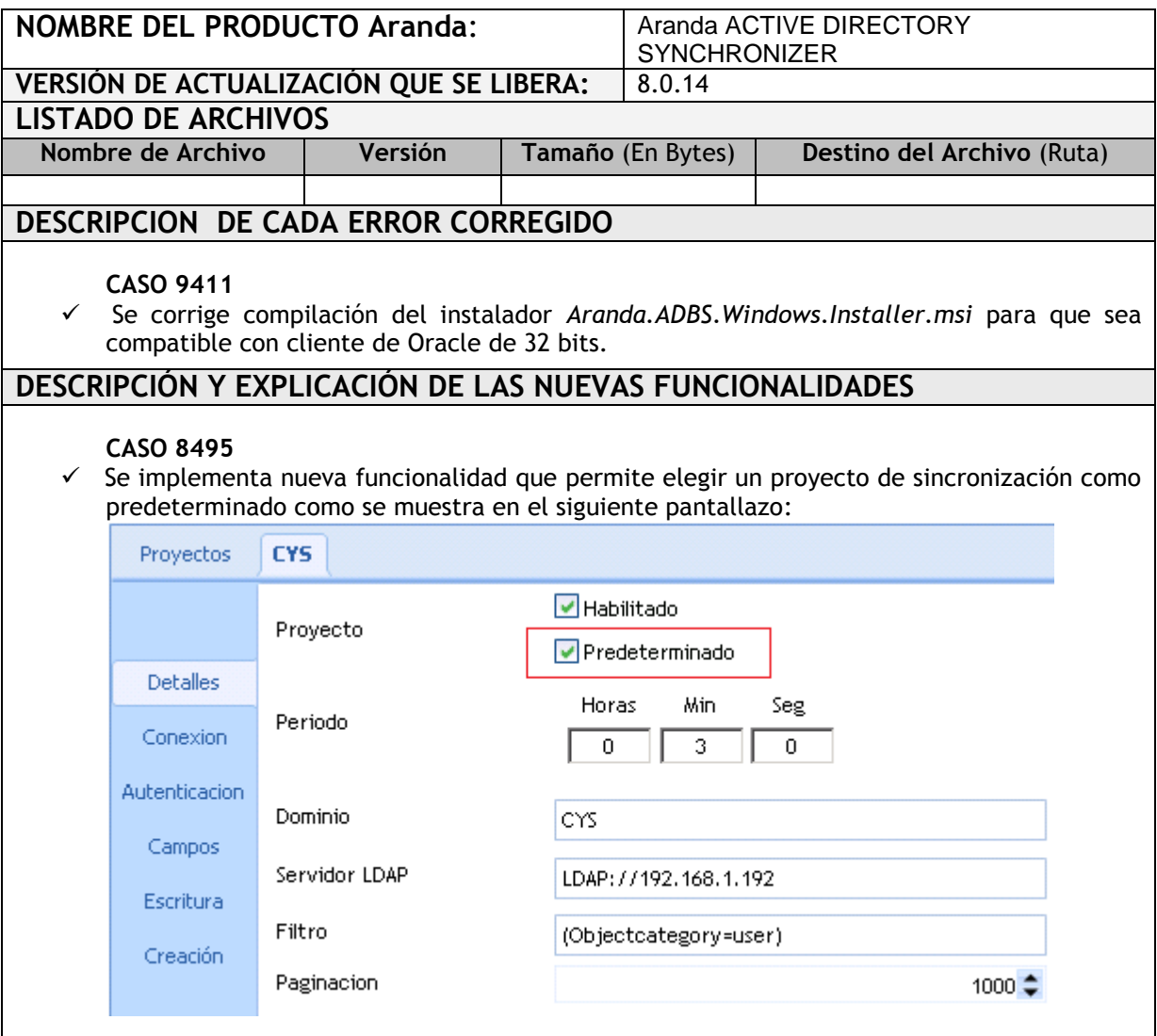

Al marcar este Check, los nuevos usuarios sincronizados no quedaran con el formato *usuario@domino*. Para los demás proyectos que se tengan configurados el funcionamiento seguirá teniendo el mismo comportamiento de sincronización.

Se hace la aclaración de que este cambio aplica únicamente para los usuarios nuevos del dominio marcado como predeterminado, si existen usuarios con el formato *uusario@domino,* estos no cambiarán.

- Adicionalmente se modifica la aplicación para que en caso de tener varios proyectos no se sincronicen de forma simultánea, bajo este escenario el proyecto que se marque como predeterminado iniciará la sincronización de manera inmediata, los demás proyectos iniciaran las sincronización de acuerdo al tiempo que se tenga definido en la opción **Periodo.**
- $\checkmark$  Si solo se tiene un proyecto y se desea que inicie la sincronización inmediatamente después de ser configurado, debe marcarse como Predeterminado, de lo contrario iniciara la sincronización de acuerdo al tiempo configurado en la opción **Periodo** (tomando como ejemplo el pantallazo, la sincronización iniciaría 3 minutos después de configurado el proyecto).

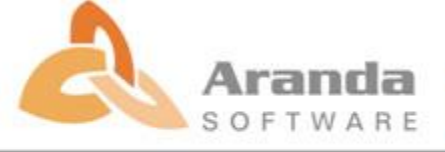

## **NOTAS O INSTRUCCIONES ADICIONALES**

- Ejecute el archivo "Aranda.ADBS.Windows.Installer.msi" y siga las instrucciones del instalador.
- Esta actualización aplica únicamente para bases de datos en versión 8.0.42

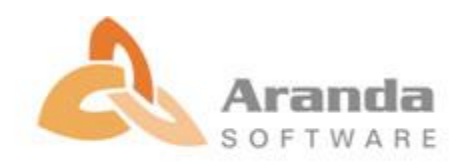